# **ElegantNote:一个优美的 LATEX 笔记模板**

[邓东升](https://ddswhu.me/) ElegantLAT<sub>EX</sub> Program

版本:2.20

更新:September 3, 2019

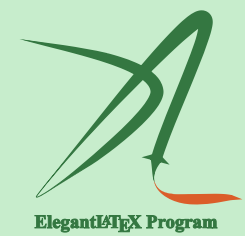

# **1 模板设计**

此模板设计的初衷是为了记录笔记,在 2013 年开始构想,初版我们设计了非 常美观的定理环境,并设计了 3 套不同的颜色主题。但我们发现在实际记笔记的时 候,过多的定理区块使得整个文章并不是非常美观,所以我们把 ElegantNote 更新为 ElegantBook 模板,在后面被用户熟知。而 ElegantNote 的设计自此停止。

2018 年,在被一些用户"催更"之后,ElegantBook 迎来重大更新,原先浮动的定 理环境用 tcolorbox 全部改写。时至今日,ElegantBook 版本为 3.05。之后,我们便想 把 ElegantNote 也彻底更新下,放弃 ElegantBook 中的定理环境设计,改用更为紧凑, 更加朴素的定理环境,设计更适合笔记记录和笔记阅读的 LATEX 模板。

在一些朋友的建议和启发下,我们基于标准的 LATEX 文类 article 重新设计了新 版 ElegantNote 模板, 在此特别感谢! 新模板有下面几个特性:

- 添加护眼模式,颜色为绿豆沙颜色,默认为白色背景;
- 适配不同设备,包括 Pad(默认),Kindle,PC(双页),通用(A4);
- 5 套颜色主题,分别是:green(默认),cyan,blue,sakura,black;
- 语言模式支持:中文(默认),英文;
- 支持 PDFLaTeX 和 XeLaTeX 编译;
- 更加美观的图表标题格式,列表环境,数学字体等。

#### **1.1 护眼模式**

本模板增加了护眼模式,默认为不开启,开启的方法如下:

```
\documentclass [ geye ]{ elegantnote } % or
\documentclass [mode=geye] { elegantnote}
```
**评论** 此次更新只添加了护眼模式(绿豆沙色背景),如果您有希望增加其他颜色,可 以在 *[Github/ElegantNote](https://github.com/ElegantLaTeX/ElegantNote)* 创建 *issues* 或者提交 *pull request*。

## **1.2 设备选择**

为了让笔记方便在不同设备上阅读,免去切边,缩放等操作,本模板适配不同 的屏幕大小,分别为 Pad,Kindle,PC,A4。不同屏幕的选择为

```
\documentclass [device=pad] { elegantnote }
\documentclass [ device = kindle ]{ elegantnote }
\documentclass [device=pc] { elegantnote }
\documentclass [ device = normal ]{ elegantnote }
```
**注** 也可以采取直接赋值的方法选择屏幕,比如:

```
\documentclass [pad] { elegantnote }
\documentclass [kindle] { elegantnote }
\documentclass [pc] { elegantnote }
\documentclass [normal] { elegantnote }
```
**注** 如果想要得到普通的 *A4* 纸张大小的 *PDF*,需要选择 *device=normal*,而不是选 择 *device=pc*,因为 *device=pc* 实际上设置的是电脑双页模式。

### **1.3 颜色主题**

本模板内置 5 套颜色主题,分别是 green,cyan,blue,sakura,black。其中 green 为默认颜色主题,如果用户不需要彩色,可以选择 black 主题。颜色主题的启用方法 和之前一样:

```
\documentclass [green] { elegantnote }
\documentclass [color=green] { elegantnote }
...
\documentclass [black] { elegantnote }
\documentclass [color=black] { elegantnote }
```
# **1.4 语言模式**

本模板内含两套语言环境,改变语言环境会改变图表标题的引导词(图,表),文 章结构词(比如目录,参考文献等),以及定理环境中的引导词(比如定理,引理等)。 不同语言模式的启用如下:

```
\documentclass [ cn ]{ elegantnote }
\documentclass [lang=cn] { elegantnote }
\documentclass [en] { elegantnote }
\documentclass [lang=en] { elegantnote }
```
**注** 不管选用中文环境还是英文环境均可输入中文。另外如果在笔记中使用了抄录 环境(*lstlisting*),并且其中包括了中文,请务必使用 *XeLaTeX* 编译。本说明文档 也只能通过 *XeLaTeX* 编译。

#### **1.5 编译方式**

本模板支持两种编译方式,PDFLaTeX 和 XeLaTeX,选用 PDFLaTeX 编译的话, 如果用到了中文,则会调用 ctex 宏包,而如果选用 XeLaTeX 编译的话,则会调用 xeCJK 宏包。模板测试环境为 Win10 + TEX Live 2018,设定的字体为 Windows 中的 宋体、楷体、黑体、微软雅黑等。如果你的电脑是 Mac/Linux 系统,而且采用 XeLaTeX 编译的话,请把 elegantnote.cls 中字体改为自己系统的字体。

#### **1.6 定理类环境**

此模板采用了 amsthm 中的定理样式,使用了 4 类定理样式,所包含的环境分 别为

- **定理类**:theorem,lemma,proposition,corollary;
- **定义类**:definition,conjecture,example;
- **备注类**:remark,note,case;
- **证明类**:proof。

**评论** 在选用 *lang=cn* 时,定理类环境的引导词全部会改为中文。

## **2 写作示例**

我们将通过三个步骤定义可测函数的积分。首先定义非负简单函数的积分。以  $\overline{\mathrm{T}}$ 设 $E \not\equiv \mathcal{R}^n$ 中的可测集。

**定义 2.1 (可积性)** 设 *f* (*x*) = ∑ k i=1 *a*<sup>i</sup> χA<sup>i</sup> (*x*) 是 *E* 上的非负简单函数,其中 {*A*1, *A*2, . . .*, A*<sup>k</sup> } 是 *E* 上的一个可测分割,*a*1, *a*2, . . . , *a*<sup>k</sup> 是非负实数。定义 *f* 在 *E* 上的积分为

$$
\int_{E} f dx = \sum_{i=1}^{k} a_i m(A_i). \tag{1}
$$

一般情况下 0 ≤ ∫ E *f dx* ≤ ∞。若 ∫ E *f dx* < ∞,则称 *f* 在 *E* 上可积。

|       | (1)          | (2)       |
|-------|--------------|-----------|
| 燃油效率  | $-238.90***$ | $-49.51$  |
|       | (53.08)      | (86.16)   |
| 汽车重量  |              | $1.75***$ |
|       |              | (0.641)   |
| 常数项   | 11,253***    | 1.946     |
|       | (1,171)      | (3,597)   |
| 观测数   | 74           | 74        |
| $R^2$ | 0.220        | 0.293     |

**表 1:** 燃油效率与汽车价格

括号内为标准误

\*\*\* p<0.01, \*\* p<0.05, \* p<0.1

一个自然的问题是,Lebesgue 积分与我们所熟悉的 Riemann 积分有什么联系 和区别?之后我们将详细讨论 Riemann 积分与 Lebesgue 积分的关系。这里只看一 个简单的例子。 设 *D*(*x*) 是区间 [0,1] 上的 Dirichlet 函数。 即 *D*(*x*) =  $\chi_{Q_0}(x)$ , 其中 *Q*<sup>0</sup> 表示 [0, 1] 中的有理数的全体。根据非负简单函数积分的定义,*D*(*x*) 在 [0, 1] 上 的 Lebesgue 积分为

$$
\int_0^1 D(x)dx = \int_0^1 \chi_{Q_0}(x)dx = m(Q_0) = 0
$$
 (2)

即 *D*(*x*) 在 [0, 1] 上是 Lebesgue 可积的并且积分值为零。但 *D*(*x*) 在 [0, 1] 上不是 Riemann 可积的。

<span id="page-5-0"></span>**定理 2.1 (Fubini 定理)** 若 *f* (*x*, y) 是 R <sup>p</sup> × R<sup>q</sup> 上的非负可测函数,则对几乎处处的  $x \in \mathcal{R}^p$ ,  $f(x, y)$  作为 y 的函数是  $\mathcal{R}^q$  上的非负可测函数,  $g(x) = \int_{\mathcal{R}^q} f(x, y) dy$  是  $\mathcal{R}^p$ 上的非负可测函数。并且

$$
\int_{\mathcal{R}^p \times \mathcal{R}^q} f(x, y) dx dy = \int_{\mathcal{R}^p} \left( \int_{\mathcal{R}^q} f(x, y) dy \right) dx.
$$
 (3)

**证明.** Let *z* be some element of *xH* ∩ y*H*. Then *z* = *xa* for some *a* ∈ *H*, and *z* = y*b* for some *b* ∈ *H*. If *h* is any element of *H* then  $ah \in H$  and  $a^{-1}h \in H$ , since *H* is a subgroup of *G*. But *zh* = *x*(*ah*) and *xh* = *z*(*a*<sup>-1</sup>*h*) for all *h* ∈ *H*. Therefore *zH* ⊂ *xH* and *xH* ⊂ *zH*, and thus  $xH = zH$ . Similarly  $yH = zH$ , and thus  $xH = yH$ , as required.

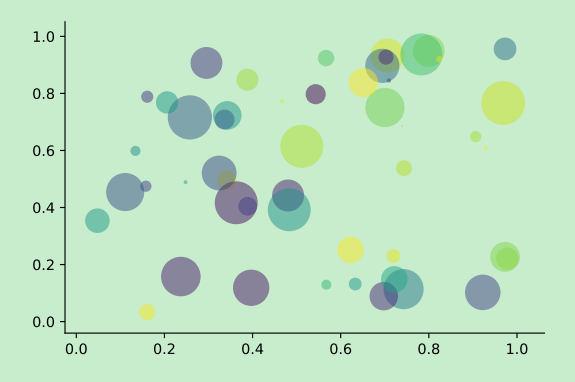

**图 1:** Matplotlib: Scatter Plot Example

回归分析(regression analysis) 是确定两种或两种以上变量间相互依赖的定量 关系的一种统计分析方法。根据定理 [2.1](#page-5-0),其运用十分广泛,回归分析按照涉及的变 量的多少,分为一元回归和多元回归分析;按照因变量的多少,可分为简单回归分 析和多重回归分析;按照自变量和因变量之间的关系类型,可分为线性回归分析和 非线性回归分析。

但是由于绝对值不易作解析运算,因此,进一步用残差平方和函数来度量总偏 差。偏差的平方和最小可以保证每个偏差都不会很大。于是问题归结为确定拟合函

数中的常数和使残差平方和函数最小。

- Routing and resource discovery;
	- Language Models
	- Vector Space Models
- Resilient and scalable computer networks;
- Distributed storage and search.

# **3 示例**

```
\documentclass [geye, green, pad, cn] { elegantnote }
\title { Note Example }
\author { ddswhu }
\institute { Elegant \LaTeX { } Program }
\version {1.00}
\date { \today }
\begin { document }
\maketitle
\section { Introduction }
The content of Introduction .
\end { document }
```